## **First steps**

On this page, you will find the very first steps you need to take to start using Space Tools Pro after a successful [installation.](https://apps.decadis.net/display/STP/Install+Space+Tools+Pro)

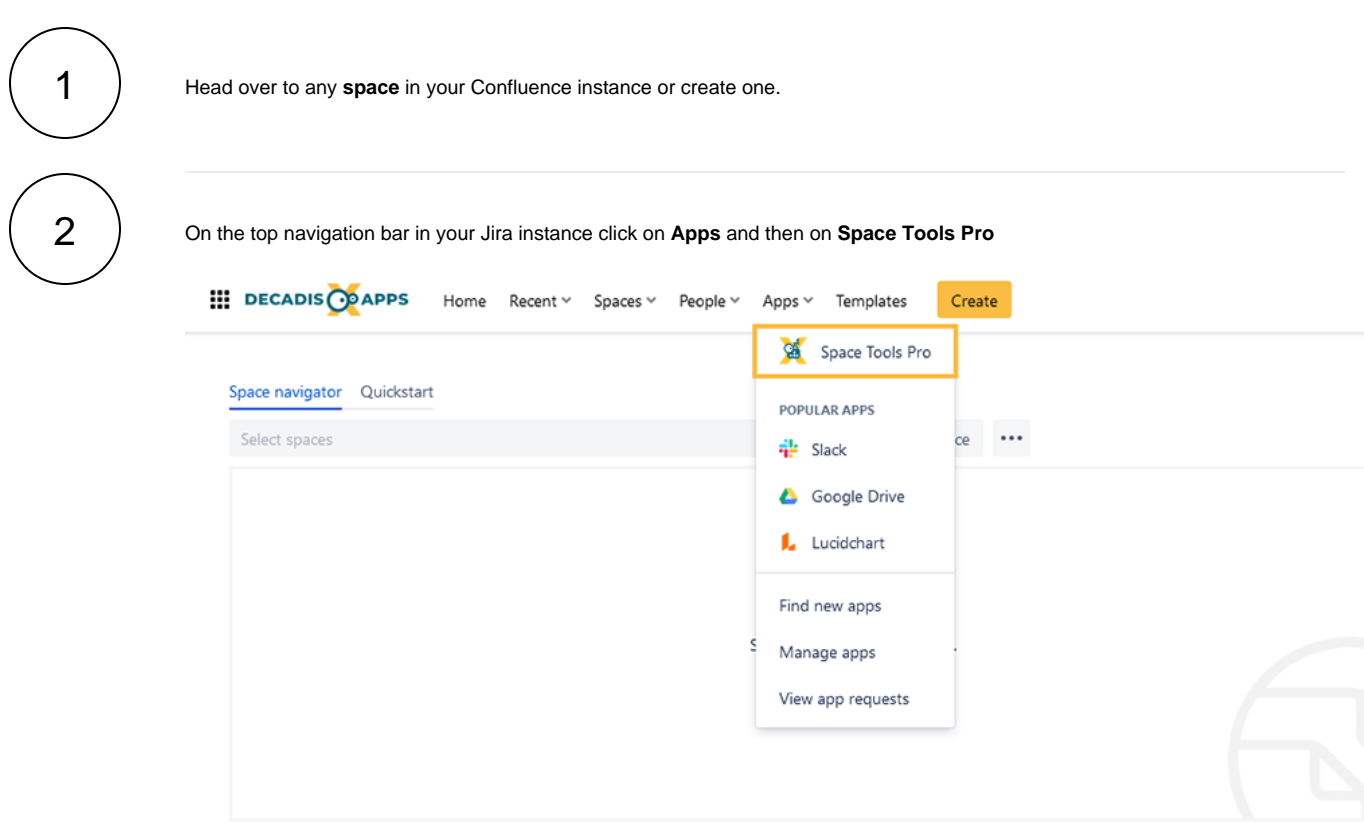

Or you can also find **Space Tools Pro** by navigating to the left-hand sidebar under **Apps.**

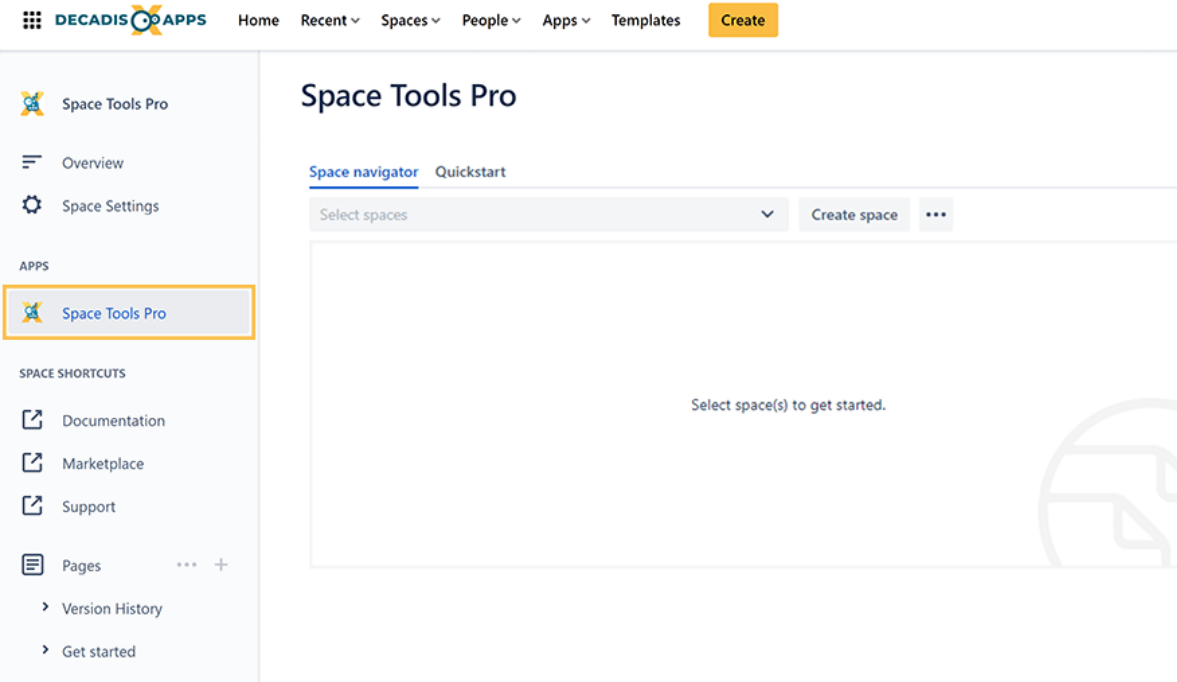

3 ) In the **[Space navigator](https://apps.decadis.net/display/STP/Space+navigator)** select the space you want to work on and you're ready to use all the features provided in the app.

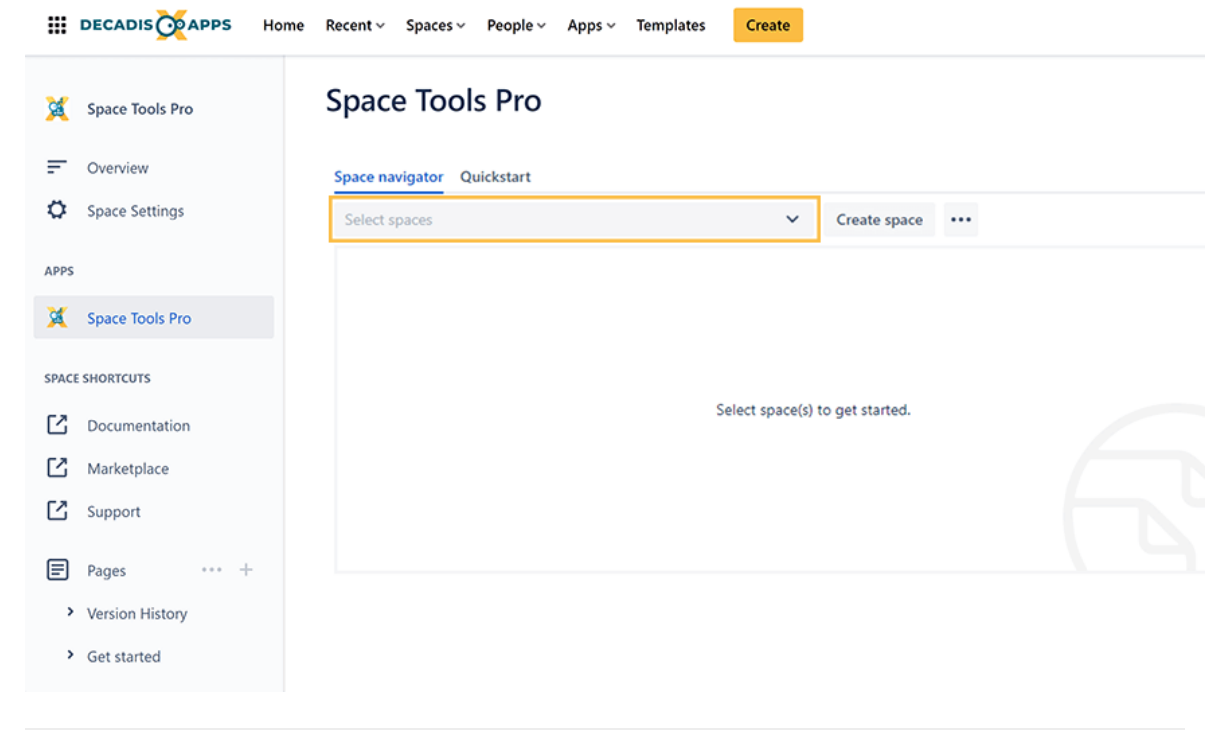

If you still have questions, feel free to refer to our [support](https://apps.decadis.net/display/DECADIS/Support) team.